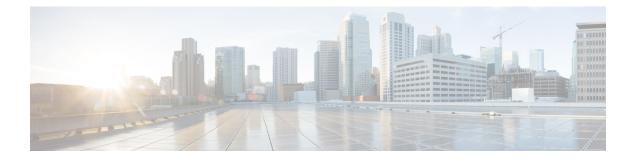

## **Workflows**

- Basic Deployment with High Availability Workflow, on page 1
- Basic Deployment with High Availability and IP Phone Presence Workflow, on page 3
- Federation Deployment Workflow, on page 6

## **Basic Deployment with High Availability Workflow**

The following workflow diagram shows the high-level steps to set up a basic IM and Presence Service deployment with High Availability. Users have access to the core IM and availability features, such as basic IM functionality, presence, and Ad Hoc group chats after a basic setup. Optional features can be configured to enhance user functionality.

For more advanced deployment scenarios and workflows, see topics related to workflows that include phone presence setup and federation.

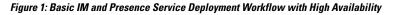

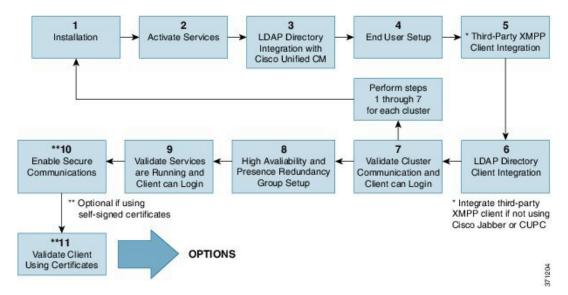

The following table describes each task in the workflow.

## $\mathcal{P}$

**Tip** Perform all preparation tasks before installing or configuring the IM and Presence Service node. Review topics related to deployment options and planning requirements.

|   | Task                                                                             | Description                                                                                                    |
|---|----------------------------------------------------------------------------------|----------------------------------------------------------------------------------------------------|
| 1 | Installation                                                                     | For detailed Installation instructions, see <i>Installing Cisco Unified Communications</i><br>Manager.                                                                                                    |
| 2 | Activate Services                                                                | You must manually activate feature services after you install the node. For detailed instructions, see <i>Installing Cisco Unified Communications Manager</i> .                                                                                                    |
|   |                                                                                  | <b>Tip</b> Network services start automatically after you install the node.                                                                                                    |
| 3 | LDAP Directory<br>Integration with Cisco<br>Unified<br>Communications<br>Manager | <ul> <li>Set up LDAP directory integration on the IM and Presence Service node:</li> <li>Secure the Cisco Unified Communications Manager and LDAP directory connection.</li> </ul>                                                                                                    |
|   |                                                                                  | • Secure the connection between IM and Presence Service and the LDAP server.                                                                                                    |
|   |                                                                                  | TipIntegration of Cisco Unified Communications Manager and Cisco<br>Jabber with the LDAP server is the recommended setup. For alternative<br>setups, see topics related to LDAP integration.                                                                                                    |
| 4 | End User Setup                                                                   | Assign users to nodes and presence redundancy groups in yourIM and Presence<br>Service deployment. You can manually or automatically assign users to the nodes<br>in your IM and Presence Service deployment. See the <i>Cisco Unified</i><br><i>Communications Manager Administration Guide</i> for instructions to assign users.<br>The <b>User Assignment Mode for Presence Server Enterprise Parameter</b> is<br>used to set the user assignment mode to balanced, active-stand-by, or none. |
|   |                                                                                  | TipUse Cisco Unified CM IM and Presence Administration to migrate<br>users, export and import contact lists.                                                                                                    |
| 5 | Third-Party XMPP<br>Client Integration                                           | (Optional) Integrate your third-party XMPP client if you are not using Cisco Jabber.                                                                                                    |
| 6 | LDAP Directory<br>Client Integration                                             | Setup user integration with the LDAP directory:                                                                                                    |
|   |                                                                                  | Configure LDAP synchronization for user provisioning.                                                                                                    |
|   |                                                                                  | • Upload LDAP server certificates.                                                                                                    |
|   |                                                                                  | Configure LDAP user authentication.                                                                                                    |
|   |                                                                                  | TipIntegration of Cisco Unified Communications Manager and Cisco<br>Jabber with the LDAP server is the recommended setup. For alternative<br>setups, see topics related to LDAP integration.                                                                                                    |

### Table 1: Task List for Basic Workflow with High Availability

l

|    | Task                                                        | Description                                                                                                    |
|----|-------------------------------------------------------------|----------------------------------------------------------------------------------------------------|
| 7  | Validate Cluster<br>Communications and<br>Client can Login  | Confirm that IM and availability can be exchanged within the cluster. Verify that IM's can be sent and received, and that changes in a user's availability can be seen. When more than one cluster is setup, validate basic IM and availability across clusters. |
| 8  | High Availability and<br>Presence Redundancy<br>Group Setup | For instructions to set up high availability and presence redundancy groups, see<br>the Cisco Unified Communications Manager Administration Guide.                                                                                                    |
| 9  | Validate Services are<br>Running and Client<br>can Login    | Perform validate tasks to ensure services are running. Confirm that the client can login to IM and Presence Service and has availability.                                                                                                    |
| 10 | Enable Secure<br>Communications                             | Perform the following tasks to enable secure communications on the IM and Presence Service node:                                                                                                    |
|    |                                                             | • Configure certificate exchange between IM and Presence Service and Cisco Unified Communications Manager.                                                                                                    |
|    |                                                             | • Upload CA signed certificates to IM and Presence Service.                                                                                                    |
|    |                                                             | • Configure SIP security settings on IM and Presence Service for the TLS peer subject.                                                                                                    |
|    |                                                             | • (Optional) Configure XMPP security settings on IM and Presence Service.                                                                                                    |
| 11 | Validate Client using certificates                          | Confirm that the client can login to IM and Presence Service and has availability.                                                                                                    |

# Basic Deployment with High Availability and IP Phone Presence Workflow

The following workflow diagram shows the high-level steps to set up a basic IM and Presence Service deployment with High Availability and IP phone presence. Users have access to the core IM and availability features, such as basic IM functionality, presence, and Ad Hoc group chats after a basic setup. Optional features can be configured to enhance user functionality.

Optional features can also be configured to enhance user functionality. For more information about feature options or other deployment workflows, see topics related to features and options for IM and Presence Service and High Availability deployment setup.

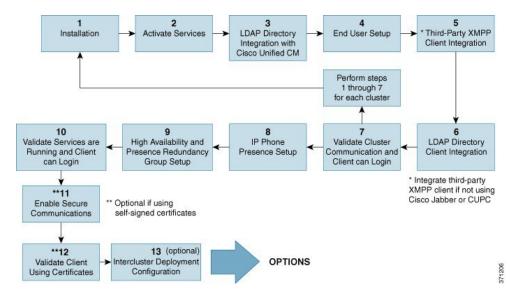

Figure 2: Basic IM and Presence Service Workflow with High Availability and IP Phone Presence

The following table describes each task in the workflow.

Table 2: Task List for Basic Workflow with High Availability and IP Phone Presence

|   | Task                                                                          | Description                                                                                                    |
|---|-------------------------------------------------------------------------------|----------------------------------------------------------------------------------------------------|
| 1 | Installation                                                                  | For detailed Installation instructions, see Installing Cisco Unified Communications Manager.                                                                                                    |
| 2 | Activate Services                                                             | <ul> <li>You must manually activate feature services after you install the node. For detailed instructions, see <i>Installing Cisco Unified Communications Manager</i>.</li> <li>Tip Network services start automatically after you install the node.</li> </ul>                                                                                                    |
| 3 | LDAP Directory<br>Integration with Cisco<br>Unified Communications<br>Manager | <ul> <li>Set up LDAP directory integration on the IM and Presence Service node:</li> <li>Secure the Cisco Unified Communications Manager and LDAP directory connection.</li> <li>Secure the connection between IM and Presence Service and the LDAP server.</li> <li>Tip Integration of Cisco Unified Communications Manager and Cisco Jabber with the LDAP server is the recommended setup. For alternative setups, see topics related to LDAP integration.</li> </ul> |

|    | Task                                                        | Description                                                                                                    |
|----|-------------------------------------------------------------|----------------------------------------------------------------------------------------------------|
| 4  | End User Setup                                              | Assign users to nodes and presence redundancy groups in yourIM and<br>Presence Service deployment. You can manually or automatically assign<br>users to the nodes in your IM and Presence Service deployment. See the<br><i>Cisco Unified Communications Manager Administration Guide</i> for<br>instructions to assign users. The <b>User Assignment Mode for Presence</b><br><b>Server Enterprise Parameter</b> is used to set the user assignment mode to<br>balanced, active-stand-by, or none. |
|    |                                                             | TipUse the IM and Presence Service GUI to migrate users, export<br>and import contact lists.                                                                                                    |
| 5  | Third-Party XMPP Client<br>Integration                      | (Optional) Integrate your third-party XMPP client if you are not using Cisco Jabber.                                                                                                    |
| 6  | LDAP Directory Client                                       | Setup user integration with the LDAP directory:                                                                                                    |
|    | Integration                                                 | Configure LDAP synchronization for user provisioning.                                                                                                    |
|    |                                                             | Upload LDAP server certificates.                                                                                                    |
|    |                                                             | Configure LDAP user authentication.                                                                                                    |
|    |                                                             | TipIntegration of Cisco Unified Communications Manager and<br>Cisco Jabber with the LDAP server is the recommended setup.<br>For alternative setups, see topics related to LDAP integration.                                                                                                    |
| 7  | Validate Cluster<br>Communications and<br>Client can Login  | Confirm that IM and availability can be exchanged within the cluster.<br>Verify that IM's can be sent and received, and that changes in a user's<br>availability can be seen. When more than one cluster is setup, validate<br>basic IM and availability across clusters.                                                                                                    |
| 8  | IP Phone Presence Setup                                     | Set up the following on IM and Presence Service node:                                                                                                    |
|    |                                                             | Static routes                                                                                                    |
|    |                                                             | Presence Gateway                                                                                                    |
|    |                                                             | • SIP publish trunk                                                                                                    |
|    |                                                             | Cluster-wide DNS SRV name for SIP publish trunk                                                                                                    |
| 9  | High Availability and<br>Presence Redundancy<br>Group Setup | For instructions to set up high availability and presence redundancy groups, see the <i>Cisco Unified Communications Manager Administration Guide</i> .                                                                                                    |
| 10 | Validate Services are<br>Running and Client can<br>Login    | Perform validate tasks to ensure services are running. Confirm that the client can login to IM and Presence Service and has availability.                                                                                                    |

|    | Task                                     | Description                                                                                                    |
|----|------------------------------------------|----------------------------------------------------------------------------------------------------|
| 11 | Enable Secure<br>Communications          | Perform the following tasks to enable secure communications on the IM and Presence Service node:                           |
|    |                                          | • Configure certificate exchange between IM and Presence Service and Cisco Unified Communications Manager.                 |
|    |                                          | • Upload CA signed certificates to IM and Presence Service.                                                                |
|    |                                          | • Configure SIP security settings on IM and Presence Service for the TLS peer subject.                                     |
|    |                                          | • (Optional) Configure XMPP security settings on IM and Presence Service.                                                  |
| 12 | Validate Client using certificates       | Confirm that the client can login to IM and Presence Service and has availability.                                         |
| 13 | Intercluster Deployment<br>Configuration | Configure your intercluster peer relationships, router to router connections, and set the node name and IM address scheme. |

## **Federation Deployment Workflow**

The following workflow diagram shows the high-level steps to set up IM and Presence Service deployment with High Availability and IP phone presence for a Federation deployment. For detailed instructions to configure federation, see the *Interdomain Federation for IM and Presence Service on Cisco Unified Communications Manager* guide and the *Partitioned Intradomain Federation for IM and Presence Service on Cisco Unified Communications Manager* guide.

Users have access to the core IM and availability features, such as basic IM functionality, presence, and Ad Hoc group chats after a basic setup. Optional features can be configured to enhance user functionality. For more information about feature options, see topics related to features and options for IM and Presence Service.

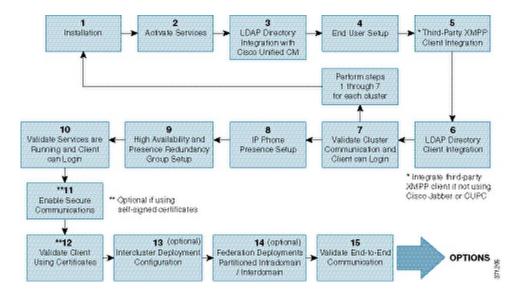

#### Figure 3: IM and Presence Service Workflow for Federation Deployment

The following table describes each task in the workflow.

|   | Task                                                                             | Description                                                                                                    |
|---|----------------------------------------------------------------------------------|----------------------------------------------------------------------------------------------------|
| 1 | Installation                                                                     | For detailed Installation instructions, see <i>Installing Cisco Unified Communications</i><br><i>Manager</i> .                                                                                                    |
| 2 | Activate Services                                                                | <ul> <li>You must manually activate feature services after you install the node. For detailed instructions, see <i>Installing Cisco Unified Communications Manager</i>.</li> <li>Tip Network services start automatically after you install the node.</li> </ul>       |
| 3 | LDAP Directory<br>Integration with<br>Cisco Unified<br>Communications<br>Manager | <ul> <li>Set up LDAP directory integration on the IM and Presence Service node:</li> <li>Secure the Cisco Unified Communications Manager and LDAP directory connection.</li> <li>Secure the connection between IM and Presence Service and the LDAP server.</li> </ul> |
|   |                                                                                  | TipIntegration of Cisco Unified Communications Manager and Cisco<br>Jabber with the LDAP server is the recommended setup. For alternative<br>setups, see topics related to LDAP integration.                                                                           |

|    | Task                                                           | Description                                                                                                    |
|----|----------------------------------------------------------------|----------------------------------------------------------------------------------------------------|
| 4  | End User Setup                                                 | <ul> <li>Assign users to nodes and presence redundancy groups in yourIM and Presence</li> <li>Service deployment. You can manually or automatically assign users to the nodes</li> <li>in your IM and Presence Service deployment. See the <i>Cisco Unified</i></li> <li><i>Communications Manager Administration Guide</i> for instructions to assign users.</li> <li>The User Assignment Mode for Presence Server Enterprise Parameter is</li> <li>used to set the user assignment mode to balanced, active-stand-by, or none.</li> <li>Tip Use the IM and Presence Service GUI to migrate users, export and import contact lists.</li> </ul> |
| 5  | Third-Party XMPP<br>Client Integration                         | (Optional) Integrate your third-party XMPP client if you are not using Cisco<br>Jabber or Cisco Unified Communications Manager.                                                                                                    |
| 6  | LDAP Directory                                                 | Setup user integration with the LDAP directory:                                                                                                    |
|    | Client Integration                                             | Configure LDAP synchronization for user provisioning.                                                                                                    |
|    |                                                                | • Upload LDAP server certificates.                                                                                                    |
|    |                                                                | Configure LDAP user authentication.                                                                                                    |
|    |                                                                | TipIntegration of Cisco Unified Communications Manager and Cisco<br>Jabber with the LDAP server is the recommended setup. For alternative<br>setups, see topics related to LDAP integration.                                                                                                    |
| 7  | Validate Cluster<br>Communications                             | Confirm that IM and availability can be exchanged within the cluster. Verify that IM's can be sent and received, and that changes in a user's availability can be seen. When more than one cluster is setup, validate basic IM and availability across clusters.                                                                                                    |
| 8  | IP Phone Presence                                              | Set up the following on IM and Presence Service node:                                                                                                    |
|    | Setup                                                          | Static routes                                                                                                    |
|    |                                                                | Presence Gateway                                                                                                    |
|    |                                                                | • SIP publish trunk                                                                                                    |
|    |                                                                | Cluster-wide DNS SRV name for SIP publish trunk                                                                                                    |
| 9  | High Availability and<br>Presence<br>Redundancy Group<br>Setup | For instructions to set up high availability and presence redundancy groups, see<br>the Cisco Unified Communications Manager Administration Guide.                                                                                                    |
| 10 | Validate Services are<br>Running and Client<br>can Login       | Perform validate tasks to ensure services are running. Confirm that the client can login to IM and Presence Service and has availability.                                                                                                    |

|    | Task                                        | Description                                                                                                    |
|----|---------------------------------------------|----------------------------------------------------------------------------------------------------|
| 11 | Enable Secure<br>Communications             | Perform the following tasks to enable secure communications on the IM and Presence Service node:                                                                                                    |
|    |                                             | • Configure certificate exchange between IM and Presence Service and Cisco Unified Communications Manager.                                                                                                    |
|    |                                             | • Upload CA signed certificates to IM and Presence Service.                                                                                                    |
|    |                                             | • Configure SIP security settings on IM and Presence Service for the TLS peer subject.                                                                                                    |
|    |                                             | • (Optional) Configure XMPP security settings on IM and Presence Service.                                                                                                    |
| 12 | Validate Client using certificates          | Confirm that the client can login to IM and Presence Service and has availability.                                                                                                    |
| 13 | Intercluster<br>Deployment<br>Configuration | Configure your intercluster peer relationships, router to router connections, and set the node name and IM address scheme.                                                                                                    |
| 14 | Federation<br>Deployments                   | Configure Interdomain Federation or Partitioned Intradomain Federation for your deployment. For instructions and requirements, see <i>Interdomain Federation for IM and Presence Service on Cisco Unified Communications Manager</i> and <i>Partitioned Intradomain Federation for IM and Presence Service on Cisco Unified Communications Manager</i> . |
| 15 | Validate End-to-End<br>Communication        | Perform validation tasks to confirm end-to-end communications. Confirm that IM and availability can be exchanged across clusters. Verify that IM's can be sent and received, and that changes in a user's availability can be seen.                                                                                                    |

I